FLLOG Users Manual 1.2

Generated by Doxygen 1.8.11

# **Contents**

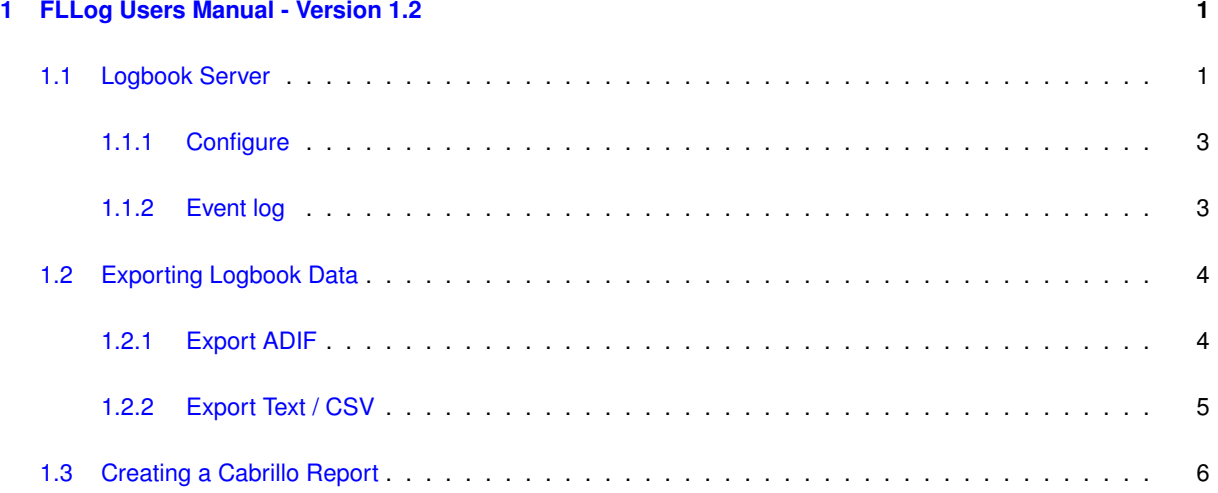

## <span id="page-4-0"></span>**Chapter 1**

## **FLLog Users Manual - Version 1.2**

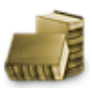

## <span id="page-4-2"></span><span id="page-4-1"></span>**1.1 Logbook Server**

The logbook server maintains a large set of QSO logbook fields that will probably be sufficient for casual operating, contesting and some certificate logging. All of the fields that are captured in the logbook are maintained in an ADIF database that can be read by any logbook program that can read the ADIF text format. The server can open any logbook adif file, including those created by fldigi. You should NOT open an adif logbook file by more than one program at a time. The database uses "flat files" and simultaneous use by more than a single program may corrupt the file.

The complete set of logbook fields are:

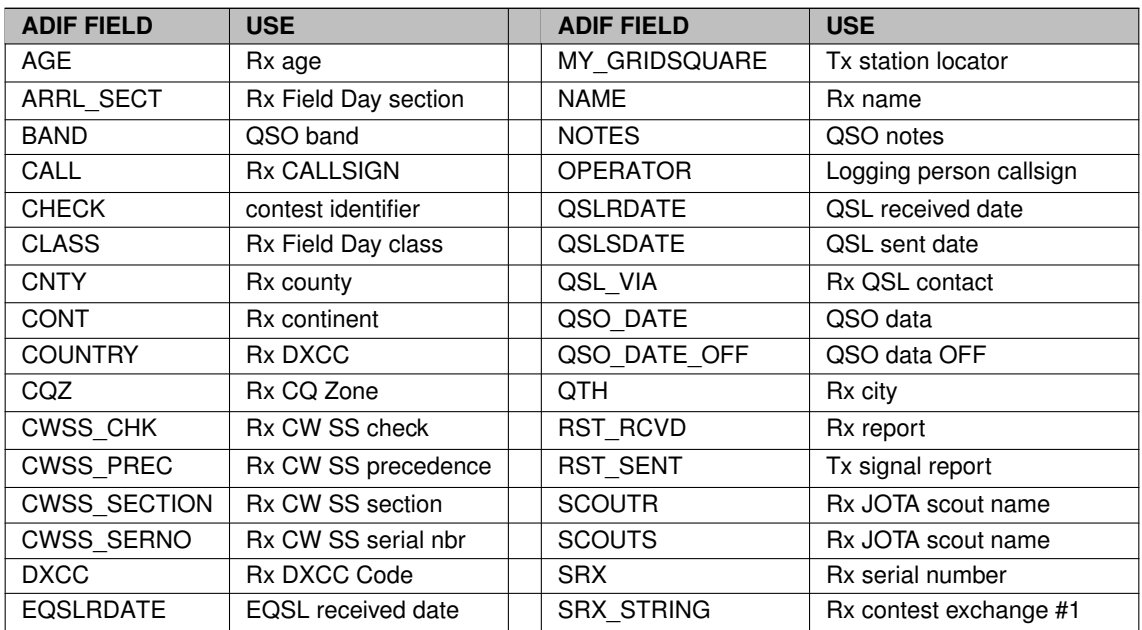

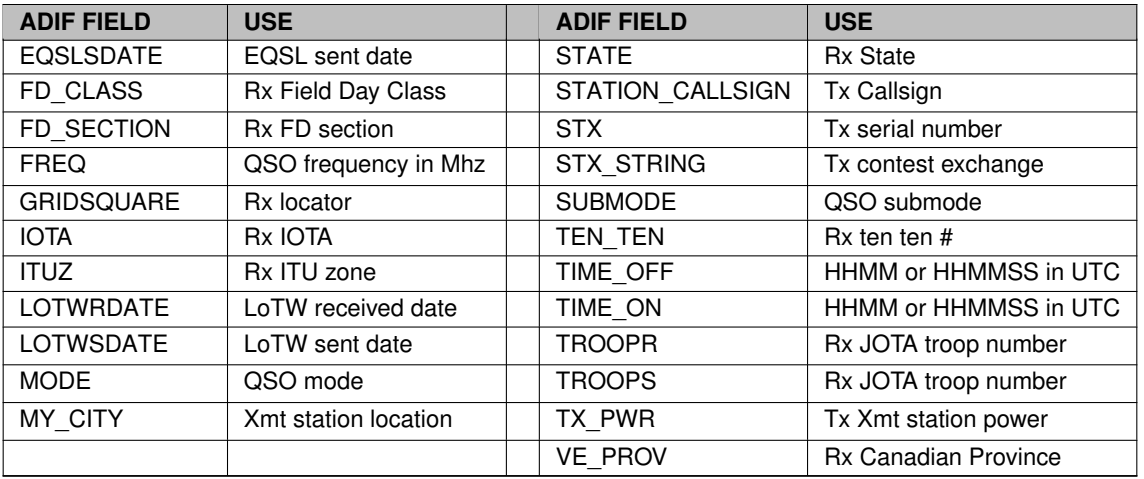

The data in the fllog logbook can be exported to external text files; ADIF, text, and CSV (comma separated value). The ADIF can be read by any ADIF compatible logbook program. The text output is suitable for use in a wordprocessor and for printing. The CSV can be read into many spreadsheet programs such as Excel, Open Office or Gnumeric.

Fllog will respond to a both duplicate and last contact queries from the client program

If you have previously worked a station the logbook will be searched for the most recent qso and fill the Name, Qth and other fields from the logbook. This data is then passed back to the client program.

You open the logbook by selecting from the View menu; View/Logbook. The logbook "File:" control will show you which logbook you currently have open. FLlogi can maintain an unlimited (except for disk space) number of logbooks.

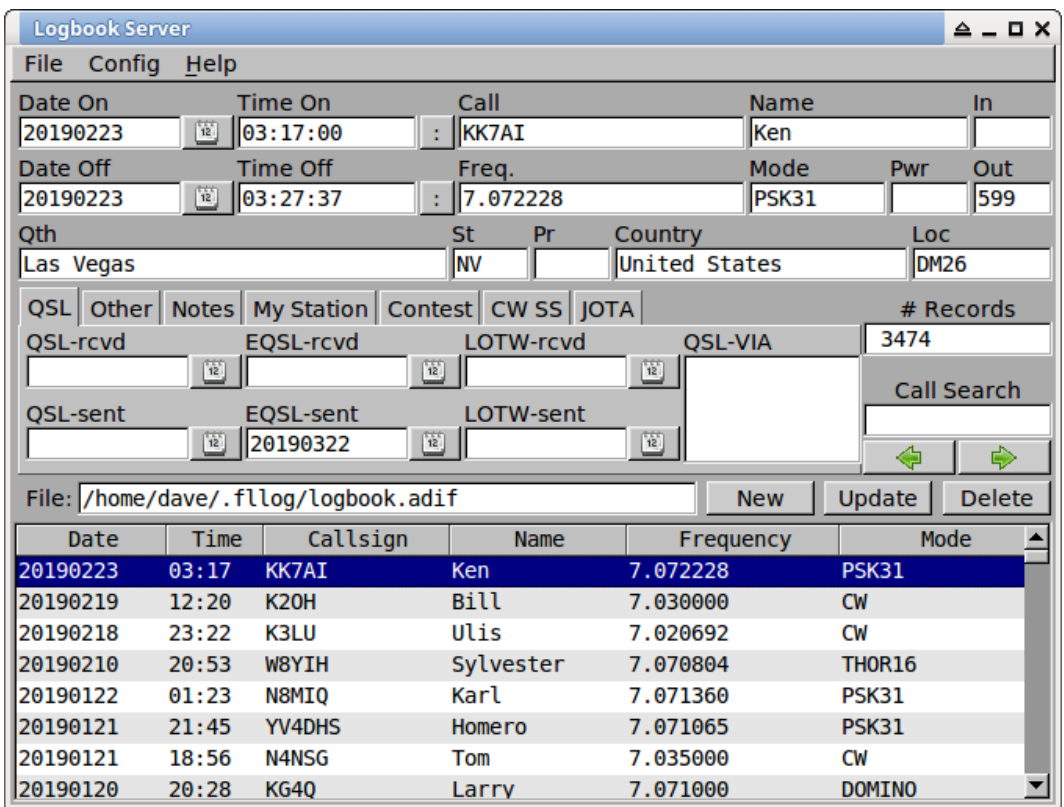

**Figure 1.1 Logbook Server**

You can resize the dialog to suit your screen size and operating needs. FLlog will remember the placement and size for subsequent use.

You can create new entries, update existing entries, and delete entries using this dialog. You can also search for an entry by callsign. The browser can be sorted by Date, Callsign, Frequency or Mode. The sort can be forward or backward with the most recent being the default selected entry after each sort. You execute the sort by clicking on the column button at the top of the column to be sorted. Each click causes the sort to reverse. I like to view my log with the most recent at the top. You might want to view it with the most recent on the bottom.

There are no frills such as keeping track of DXCC worked, fancy printouts etc. FLlog's logbook is primarily a capture function. You can export your data for use with an external database or for uploading to LOTW or eQSL. Data from those sources can also be used for importing into the logbook.

## <span id="page-6-0"></span>**1.1.1 Configure**

Access the configuration dialog from the "Config" menu.

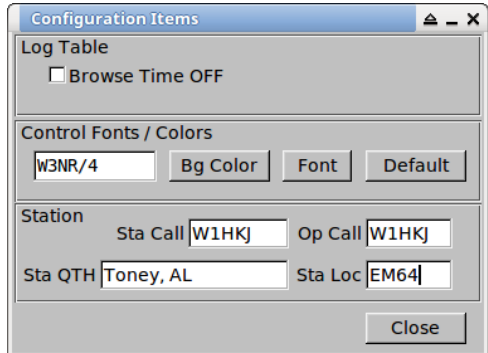

**Figure 1.2 Configure**

The log browser can be set to view either time ON or time OFF.

The main dialog font, font size, font color, and background colors can be changed to any that the operating system supports. The program will try to resize the main dialog and it's contents to the new setting.

The station entries are those recorded with each new logbook record. Change these as necessary when you change your operation environment.

#### <span id="page-6-1"></span>**1.1.2 Event log**

Two dialogs open the first time you use fllog, the logbook dialog shown above and an event log dialog.

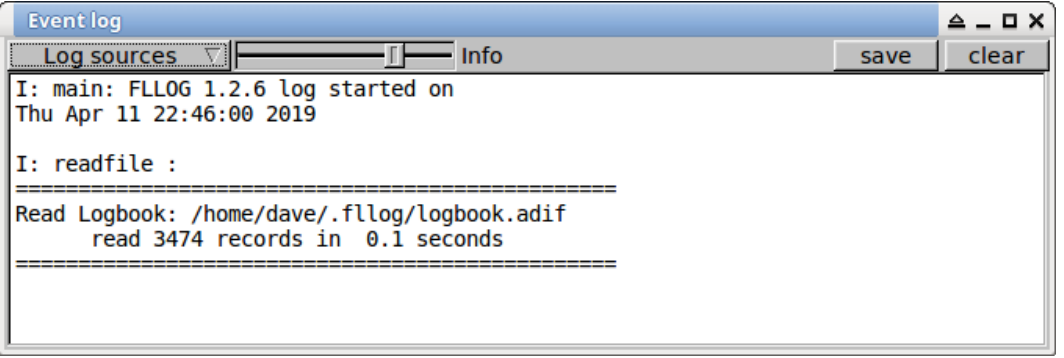

### **Figure 1.3 Event Log**

The event log exposes program operation, particularly the data flow between the fllog server and any connect client programs such as fldigi. Moving the level slider to the right exposes more event details. The events are also written to a file named "debug\_log.txt" in the default fllog files folder,

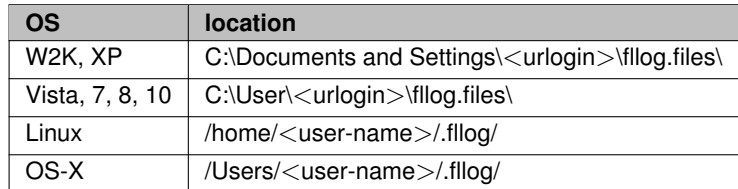

It's contents are the same as displayed in the event log dialog:

```
I: main: FLLOG 1.2.6 log started on
Fri Apr 12 08:14:54 2019
I: readfile_:
================================================
Read Logbook: /home/dave/.fllog/logbook.adif
    read 3474 records in 0.1 seconds
================================================
```
The program remembers the visibility of the event log. On subsequent program starts the event log dialog will only be displayed if that was it's state the last time the program was run and exited. Access to the event log dialog is on the Help menu.

[Top of Page](#page-4-2)

## <span id="page-7-0"></span>**1.2 Exporting Logbook Data**

The user may export all or selected records consisting of all or selected fields. Access to this export function of available from the menu "File/Log/Export ADIF", "File/Log/Export Text", and "File/Log/Export CSV".

#### <span id="page-7-1"></span>**1.2.1 Export ADIF**

Selecting the Export ADIF menu item opens the following dialog:

| <b>Select Fields to Export</b><br>Select Records to Export<br>$\Box$ Check<br>□ Station Call<br>$\nabla$ Call<br>20190223 032737 KK7AI<br>7.072228 PSK<br>।⊽।<br>।ज<br>20190219 122314 K20H<br>7.030000 CW<br>$\nabla$ Name<br><b>Station QTH</b><br>$\square$ Exchange<br>∣⊡<br>20190218 233024 K3LU<br>7.020692 CW<br>$\nabla$ Freq<br>□ Station LOC<br>20190210 211110 W8YIH<br>।⊡<br>7.070804 THOR<br>$\Box$ County<br>20190122 013134 N8MIO<br>7.071360 PSK<br>$\Box$ Band<br>$\Box$ Operator<br>$\Box$ Continent<br>20190121 214932 YV4DHS<br>7.071065 PSK<br>$\nabla$ Mode<br>$\Box$ Province<br>20190121 191304 N4NSG<br>7.035000 CW<br>$\Box$ coz<br>20190120 210020 KG40<br>7.071000 DOMINO<br><b>▽ OSO Date On</b><br>$\Box$ Country<br>20190120 200424 WB9JR0<br>7.071000 PSK<br>$\square$ DXCC<br>20190120 160606 W6BSD<br>14.072281 PSK<br>$\Box$ Notes<br><b>▽ OSO Date Off</b><br>$\Box$ IOTA<br>20190119 143324 KD0CA<br>7.071241 PSK<br>$\nabla$ Time ON<br>$\Box$ OSL rcvd date<br>20190119 135537 KC5CSG<br>7.071000 PSK<br>$\Box$ ITUZ<br>20190119 031838 KF4GDX<br>7.070313 PSK<br>$\Box$ QSL sent date<br>$\square$ Time OFF<br>20190119 012049 VABCTX<br>7.071197 PSK<br>$\Box$ Field Day<br>$\Box$ eOSL rcvd date<br>$\Box$ TX Power<br>20190113 135515 KD0CA<br>7.070571 PSK<br>20190111 154546 K8PSK<br>7.071169 PSK<br>$\Box$ eQSL sent date $\Box$ CW SS<br>$\nabla$ RST sent<br>20190104 204347 WS0L<br>14.072194 PSK<br>$\nabla$ RST rcvd<br>$\Box$ LoTW rcvd date $\Box$ 10-10<br>20181230 214500 P.12L.1G<br>14.070602 PSK<br>20181212 151342 W0SJS<br>7.030000 CW<br>$\Box$ Oth<br>$\Box$ LoTW sent date $\Box$ JOTA<br>20181115 194501 K9LPA<br>7.071500 PSK<br>$\Box$ LOC<br>$\Box$ QSL-VIA<br>7.071398 PSK<br>20181107 213235 KA1BSZ<br>20181105 034736 TG9AU0<br>7.071535 PSK<br>$\Box$ State<br>$\Box$ Serial # in<br>20181103 145420 KB9RLW<br>7.071150 PSK<br>$\Box$ Serial # out<br>$\Box$ Age<br><b>Check All</b><br><b>Clear All</b><br>Check All<br>Defaults<br>Clear All<br>$\nabla$ 1/line<br><b>Start Date</b><br><b>Stop Date</b> | <b>Export Setup</b><br>$A - X$ |  |  |  |
|----------------------------------------------------------------------------------------------------|--------------------------------|--|--|--|
|                                                                                                    |                                |  |  |  |
| $\triangleright$ select by date<br>20190412<br>eQSL<br>$\angle$<br>20190201<br>LoTW<br>Cancel<br>OK<br>12<br>$\left  \frac{12}{12} \right $                                                                                                    |                                |  |  |  |

**Figure 1.4 Export Setup**

If you want to export every record press the "Check All" in the left panel. You can also select and deselect individual records. Choose which fields you want to export with the right panel controls. Press the OK button to continue or Cancel to abort the operation. A file chooser dialog will open which allows you to specify the name and location of the exported file. Use the extension ".adi" on Windows and ".adif" on the other OS'.

Right click on the "Defaults" button to save the currently selected fields as the new default. Left click on the "Defaults" button to enable the default fields.

Enable the "1/line" check box if you want the adif record to be written with one field per line. That increases the file size, but makes the file easier to read.

The "eQSL" and "LoTW" buttons will preset the fields to the minumum required fields for the respective exports.

### <span id="page-8-0"></span>**1.2.2 Export Text / CSV**

The same Export Setup dialog is used for Text and CSV exports.

The Text export produces a simple space delimited file with columns set at locations dictated by the field size for each field that is exported. It is suitable for use with a word processing program or for printing a hardcopy of your activities.

The CSV is a "Character Separated Value" file with the TAB character used as the field separator. This type of file can be imported into nearly all spreadsheet programs such as Gnumeric, Open Office or MS Excel.

#### [Top of Page](#page-4-2)

## <span id="page-9-0"></span>**1.3 Creating a Cabrillo Report**

| L.                                                                                  | <b>Cabrillo Setup</b>                        |                                               |
|-------------------------------------------------------------------------------------|----------------------------------------------|-----------------------------------------------|
| <b>Select Records to Export</b>                                                     |                                              | Select Cabrillo Contest & Fields              |
| 20040228 1900 WB4LHD<br>罓<br>20040228 1900 WB4LHD<br>罓<br>20040229 2036 KN5GRK<br>罓 | 14.070 PSK31<br>14.070 PSK31<br>14.070 PSK31 | Contest: AP-SPRINT                            |
| 20040229 2036 KN5GRK<br>M<br>▿<br>20040229 2100 N7UVH                               | 14.070 PSK31<br>21.070 PSK31                 | $\nabla$ Serial # in<br>$\nabla$ Call         |
| 罓<br>20040229 2100 N7UVH<br>⊓<br>20040301<br>2331 VA3RMW                            | 21.070 PSK31<br>7.069 PSK31                  | $\triangledown$ Serial # out<br>$\nabla$ Freq |
| 罓<br>20040301 2331 VA3RMW                                                           | 7.069 PSK31                                  | $\nabla$ Mode<br>$\nabla$ Exchange In         |
| 20040302 0215 W8WAO<br>罓<br>20040302 0215 W8WAO<br>M                                | 7.034 PSK31<br>7.034 PSK31                   | $\nabla$ RST sent<br>$\nabla$ Exchange Out    |
| 20040304 0028 WA4FFZ<br>▿<br>20040304 0028 WA4FFZ<br>▽<br>20040304 0040 KD7KST      | 7.069 PSK31<br>7.069 PSK31<br>7.069 PSK31    | $\nabla$ RST rcvd                             |
| ⊽<br>20040304<br>0040 KD7KST<br>罓<br>20040304 0226 WOLPR                            | 7.069 PSK31<br>7.069 PSK31                   | □ QSO Date On ☑ QSO Date Off                  |
| 罓<br>20040304 0226 WOLPR<br>20040306 0242 AG7C<br>▿                                 | 7.069 PSK31<br>3.579 PSK31                   | $\square$ Time ON<br>$\nabla$ Time OFF        |
| <b>Clear All</b>                                                                    | $\overline{\phantom{a}}$ Check All           | <b>Check All</b><br><b>Clear All</b>          |
|                                                                                     |                                              | <b>OK</b><br>$\sqrt{-1}$<br>Cancel            |

**Figure 1.5 Cabrillo Setup**

If you want to export every record press the "Check All" in the left panel.

Select the Contest type from the pull down menu in the right panel. FLlog knows how to format the various fields for each contest. When satisfied with the setup press OK. You will then have the opportunity to specify the location and name of the cabrillo output file.

You should be careful not to duplicate the data in the Cabrillo report.

For example:

You captured outgoing exchange data in fldigi as

<XBEG><RST> <CNTR><XEND>

Do not enable the "RST sent" and "Serial # out" check boxes as this info is already contained in the "Exchange in" field.

You captured incoming exchange data into the Exch field as RST SER# TIME. Do not enable the "RST rcvd" or the "Serial # in" check boxes.

You must then open the file with a plain text editor and modify the appropriate entries. Check with each contest sponsor to see what their requirements are.

Here is an example of a generated Cabrillo report format before being edited:

START-OF-LOG: 3.0 CREATED-BY: fldigi 3.11 # The callsign used during the contest. CALLSIGN: W1HKJ # ASSISTED or NON-ASSISTED CATEGORY-ASSISTED: # Band: ALL, 160M, 80M, 40M, 20M, 15M, 10M, 6M, 2M, 222, 432, 902, 1.2G CATEGORY-BAND: # Mode: SSB, CW, RTTY, MIXED CATEGORY-MODE: # Operator: SINGLE-OP, MULTI-OP, CHECKLOG CATEGORY-OPERATOR: # Power: HIGH, LOW, QRP CATEGORY-POWER: # Station: FIXED, MOBILE, PORTABLE, ROVER, EXPEDITION, HQ, SCHOOL CATEGORY-STATION: # Time: 6-HOURS, 12-HOURS, 24-HOURS CATEGORY-TIME: # Transmitter: ONE, TWO, LIMITED, UNLIMITED, SWL CATEGORY-TRANSMITTER: # Overlay: ROOKIE, TB-WIRES, NOVICE-TECH, OVER-50 CATEGORY-OVERLAY: # Integer number CLAIMED-SCORE: # Name of the radio club with which the score should be aggregated. CLUB: # Contest: AP-SPRINT, ARRL-10, ARRL-160, ARRL-DX-CW, ARRL-DX-SSB, ARRL-SS-CW, # ARRL-SS-SSB, ARRL-UHF-AUG, ARRL-VHF-JAN, ARRL-VHF-JUN, ARRL-VHF-SEP, # ARRL-RTTY, BARTG-RTTY, CQ-160-CW, CQ-160-SSB, CQ-WPX-CW, CQ-WPX-RTTY, # CQ-WPX-SSB, CQ-VHF, CQ-WW-CW, CQ-WW-RTTY, CQ-WW-SSB, DARC-WAEDC-CW, # DARC-WAEDC-RTTY, DARC-WAEDC-SSB, FCG-FQP, IARU-HF, JIDX-CW, JIDX-SSB, # NAQP-CW, NAQP-RTTY, NAQP-SSB, NA-SPRINT-CW, NA-SPRINT-SSB, NCCC-CQP, # NEQP, OCEANIA-DX-CW, OCEANIA-DX-SSB, RDXC, RSGB-IOTA, SAC-CW, SAC-SSB, # STEW-PERRY, TARA-RTTY CONTEST: ARRL-RTTY # Optional email address EMAIL: LOCATION: # Operator name NAME: # Maximum 4 address lines. ADDRESS: ADDRESS: ADDRESS: ADDRESS: # A space-delimited list of operator callsign(s). OPERATORS: # Offtime yyyy-mm-dd nnnn yyyy-mm-dd nnnn # OFFTIME: # Soapbox comments. SOAPBOX: SOAPBOX: SOAPBOX:

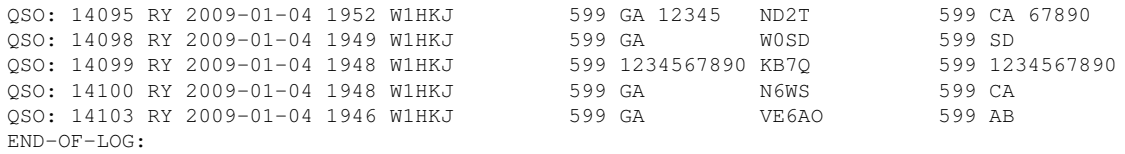

## [Top of Page](#page-4-2)